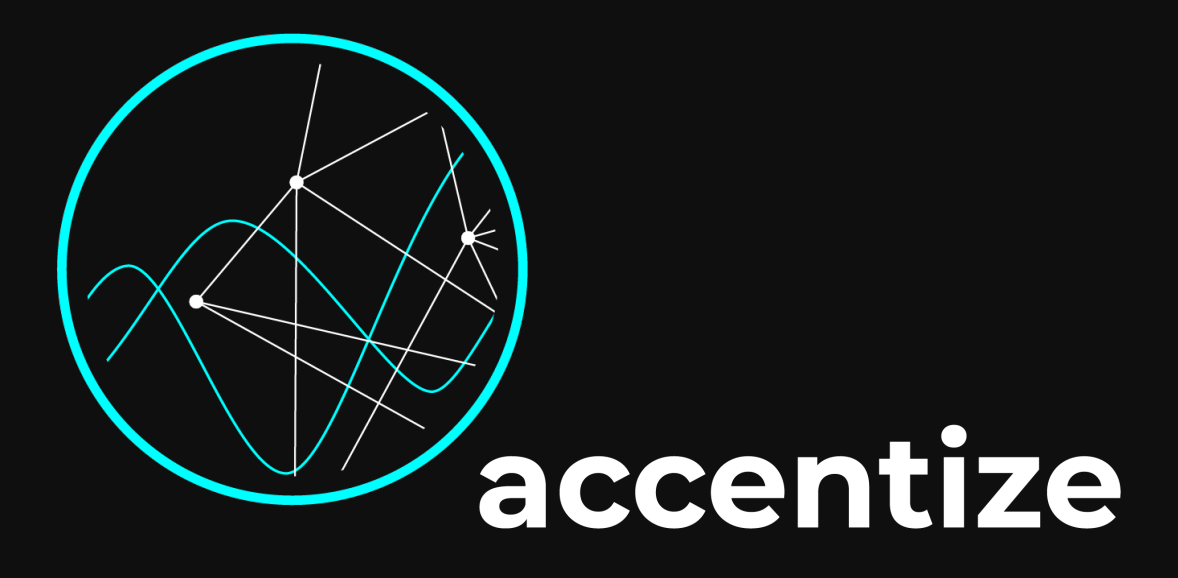

### User Manual **VoiceGate**

The accentize VoiceGate plugin helps you to clean up your speech and vocal recordings in an easy, automated fashion. With the help of machine learning techniques like artificial neural networks the algorithm can differentiate between desired signal components and unwanted noise which can be easily suppressed.

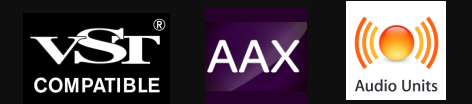

# Content<br>• Installation

- 
- Activation
- User Interface
- How-to
- Minimum System Requirements
- License Agreements

# Installation

The plugin is distributed with an easy to use installer. In the installation process the usual audio plugin paths are set as a default. If you aren't using any custom path for your plugins you can leave everything as it is and just let the installer do its job. After the installation VoiceGate should appear in the list of available plugins in your DAW.

The plugin works is compatible with: Reaper, ProTools 11 or higher, Nuendo, Cubase, Ableton Live

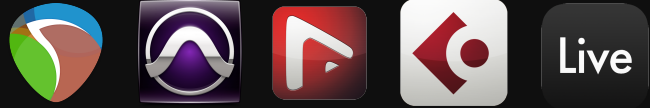

### Activation

When the plugin is loaded for the first time, the following activation screen will be shown:

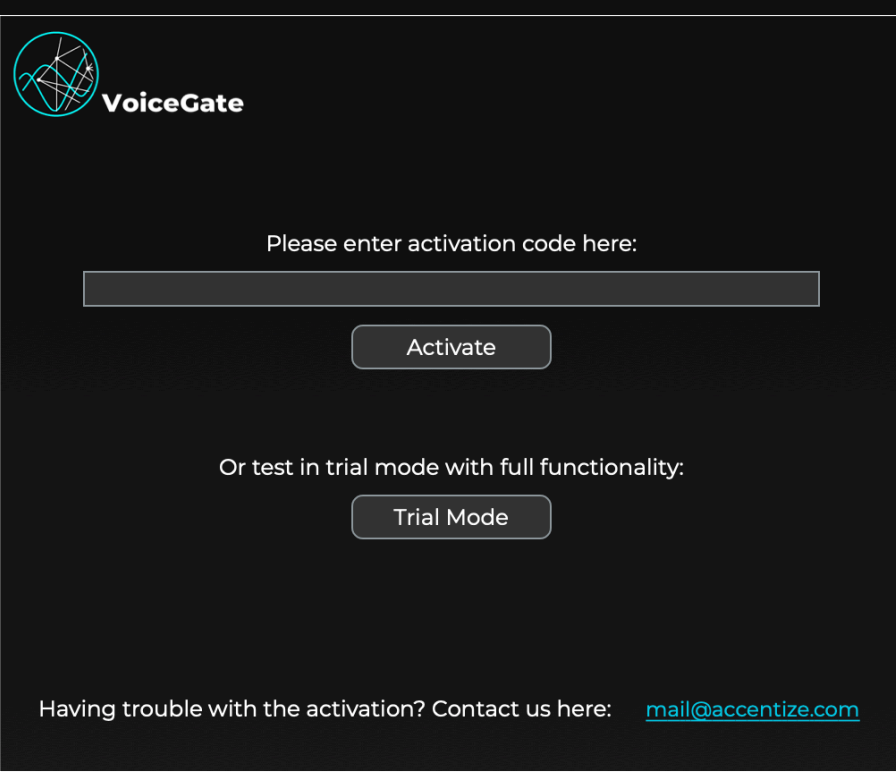

You have the option of either pressing the Trial Mode button or entering an activation code to permanently activate the plugin. For both activating or starting Trial Mode an active internet connection is required. Once the plugin has been activated, it can also be used without internet access. The trial mode is fully functional with the only limitation that after a certain amount of plugin startups you are required to enter a valid activation code.

A purchased activation code can be used on up to **2** different systems.

# User Interface

After installation and activation the plugin will be ready to use. By using machine learning approaches the available control parameters could be kept to a minimum in order to make the usability as comfortable as possible.

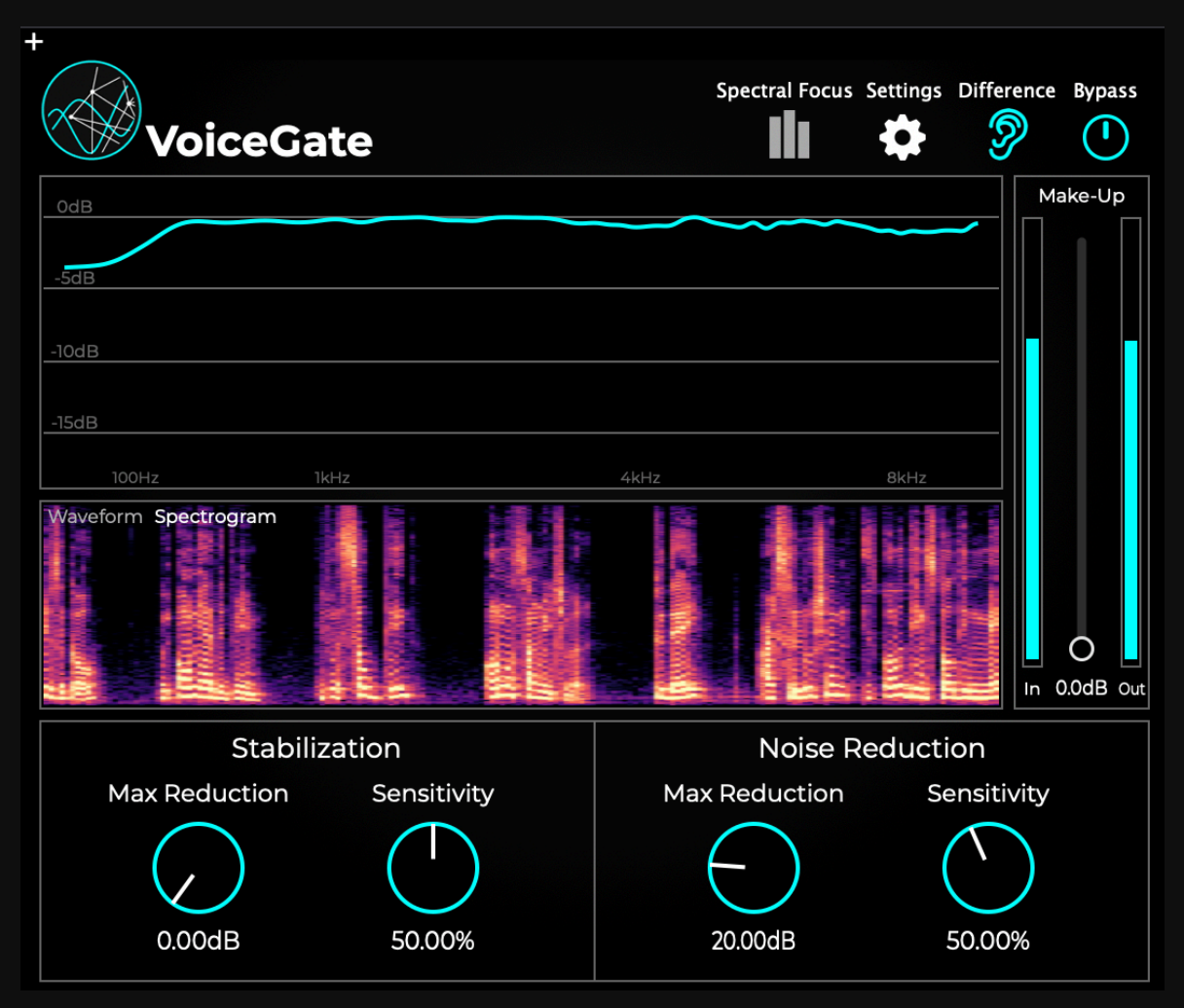

At the top of the plugin you will find the Spectral Focus selection, a Settings button, a Difference button, along with a bypass button.

Spectral focus can be used to limit the processing to a specific frequency region. The default is all three frequency regions being processed which is the desired setting in most cases. Other settings are useful if you want for example not to touch high frequencies to never accidentally attenuate consonants but need to attenuate some low frequency noise.

The settings menu allows you to change the UI size and select different algorithms.

The difference mode only outputs the signal which is being removed.

In the center of the interface two visualisations are being displayed. The upper view shows the current frequency response of the filter starting from low to high frequencies. While playing the audio you can directly see which frequencies are attenuated how much. The lower visualisation shows the output waveform along with the grey input waveform in the background. Here, it is possible to observe how much overall signal passes through the plugin and how much gets filtered out. You can also switch to spectrogram view mode which will show a live spectrogram of the output signal.

At the bottom you will find four different parameters to define the noise reduction behaviour. The most important parameters are the ones in the noise reduction section on the right hand side. It is possible to define a maximum allowed attenuation and a sensitivity. The gain reduction will not fall below the maximum allowed attenuation in each section. The sensitivity defines how aggressive the filter will tackle noises. A low percentage means very little noise reduction effect. These parameters can be used to find a good trade-off between attenuated noise and arising artefacts.

Usually the Noise Reduction Section parameters are the only ones you will have to modify for dealing with most noise types. However, sometimes if there is a persistent constant noise it can result in fast modulated noise due to the rapid gain changes. Here the Stabilisation section comes in handy to get more pleasing results. If you turn up the stabilisation max reduction parameter the applied gain will be more stable.

### Spectral Focus

Spectral Focus Mode allows you to individually set parameters for different frequency bands. Once you change to Spectral Focus the Interface changes a little.

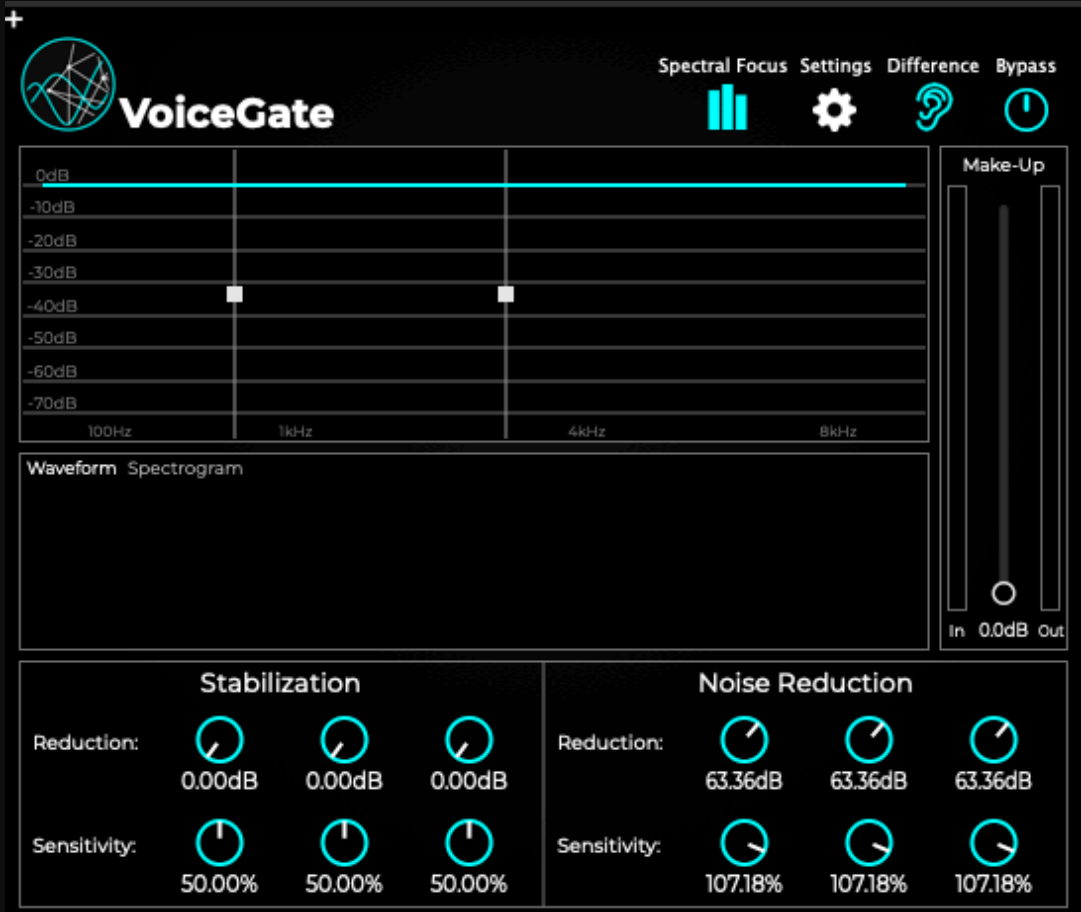

These controls can be used to adjust the cross-over frequencies of the different bands.

Additionally in the parameter section you will see now six instead of two different knobs for each section:

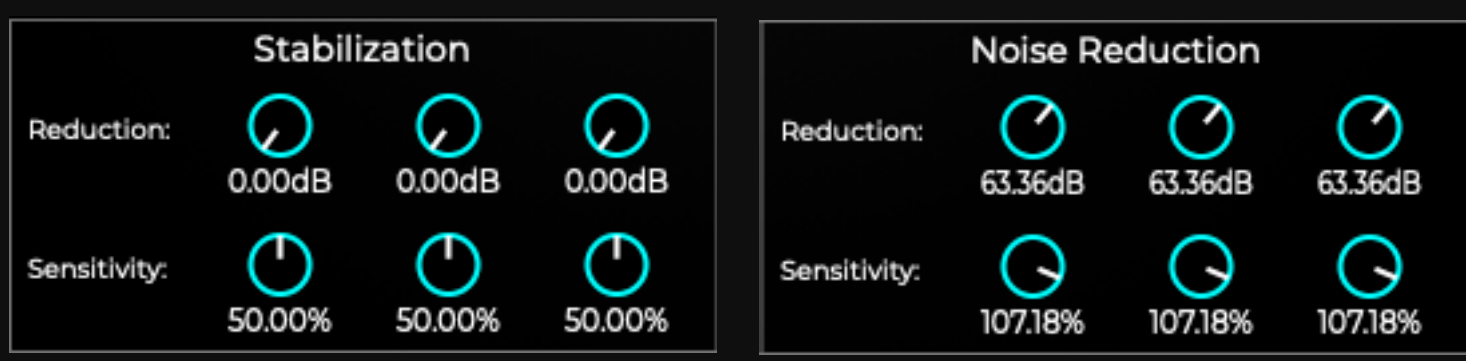

These controls work the same way as in the Broadband Mode but now for each band individually. If you want no reduction in one band at all then set the max reduction parameter to 0dB.

### How-to

In this section you get a short set of instructions how you should start if you want to de-noise a voice recording:

- 1. Switch VoiceGate to Broadband mode
- 2. Turn down the Max Reduction in the Stabilisation section to 0dB to switch it off.
- 3. For the noise reduction start with a sensitivity of 50% and slowly turn up the max reduction knob until you achieve the amount of noise reduction you are looking for.
- 4. If voice signal parts are corrupted by VoiceGate turn down the sensitivity. This will increase the focus on keeping the voice as good as possible (with probably less noise reduction). Alternatively, if you want a more aggressive noise reduction turn the sensitivity up.
- 5. If there is constant noise parts in your signal like for example a hum-noise, VoiceGate might modulate this noise rapidly due to the fast impulsive noise reduction. You can try to reduce this effect by turn up the max reduction of the stabilisation section. This will make the overall reduction a little more calmer.
- 6. If there is a narrow band noise which you want to focus on, switch to Spectral Focus Mode. Here, you can try to tackle this specific noise by adjusting the frequency bands accordingly and then increasing the reduction in this band. Note that Spectral Focus will require more computational resources!

## Minimum System Requirements

The plugin should run without any problems on the following systems:

- MacOS 10.12 / Windows 7 (64-bit)
- Dual-Core CPU 2GHz
- 4GB Ram
- 100MB free disk space

An active internet connection is required for starting in Trial Mode (always) and activating (just once).

# Plugin Specifications

Supported samplerates: 44.1kHz,48kHz,96kHz,192kHz

Supported channel layout: Mono

Plugin formats: AAX, VST3, AU

#### **Accentize Software License Agreement**

Please read this End-User License Agreement carefully, as it sets out the basis upon which we license the Software for use.

#### **Definitions**

"EULA" means this end user licence agreement, including any amendments to this end user licence agreement from time to time

"Accentize" and "Licensor" means Accentize - Benjamin Graf, Rheinstraße 8, 64283 **Darmstadt** 

"User" and "Licensee" means the person to whom the Licensor grants a right to use the Software under this EULA

#### **Agreement**

This EULA is a legally binding contract between the User and the Licensor. This EULA describes the User's rights and the conditions upon which the Accentize software may be used. By accepting this agreement or by installing and using Accentize software, the User agrees to all of these terms. If the User does not accept and comply with these terms, the Accentize software or its features may not be used.

#### **Applicability**

This license agreement applies to all the Accentize software, plug-ins and programs the User may use during the Trial period, and/or thereafter subject to an acquired license key to certain Accentize software of any version, including any and all upgrades, supplements or services, unless other terms come with such versions, upgrades or supplements.

#### **Licenses**

The software will be licensed to the User, not sold. With the product license key, the User will be granted the right to install, run and use the software concerned under certain conditions:

The software may be activated on up to two different devices as long as the owner of those devices is the person who acquired the license key.

Usage of the license by someone else but the designated licensee is an infringement of the rights of Accentize. The User should at all times protect its license key from theft and/or abuse.

All licenses will be granted for perpetuity (meaning that the license agreement shall not automatically expire), as long as all conditions herein are respected.

#### **Trial Period**

In the Trial period the software can be tested on seven separate days which can be freely chosen by the User. A Trial day starts once the software has been started in Trial Mode. After all free Trial days have been used and no Accentize license key has been acquired, the software will stop working and should be removed from your computer.

#### **Support**

Accentize shall give its reasonable commercial efforts to service any major version of any Accentize software including email support. Accentize is entitled to terminate support for any major version of any Accentize software at any time at its sole discretion.

#### **Third Party Software**

AAX is a trademarks of Avid Technology, inc. Audio Units is a trademark of Apple Computer, inc.

VST PlugIn Technology by Steinberg Media Technologies and VST PlugIn Interface Technology by Steinberg Media Technologies GmbH.

#### **Steinberg License:**

#### LIMITATION OF LIABILITY

1.) Subject to the provisions in the following sub-sections, Steinberg shall only be liable, irrespective of the legal grounds, for damages caused by the intentional or grossly negligent conduct of Steinberg, its legal representatives, managerial employees or any other vicarious agents. In the case of damage caused by the grossly negligent conduct of any other vicarious agents, the liability shall be limited to those damages which must typically be expected within the scope of an agreement such as the present one. Any further liability other than as permitted under this agreement shall be excluded.

2.) Any liability of Steinberg for damages arising from violation of life, body and health, from the assumption of a guarantee or from a procurement risk as well as Steinberg's liability for damages pursuant to the Product Liability Act (Produkthaftungsgesetz) shall remain unaffected.

3.) To the extent the liability of Steinberg is excluded pursuant to the subsections of these provisions, this shall also apply to the benefit of Steinberg's employees in the event the Licensee files any claims directly against them.

#### PRODUCT WARRANTY

1.) Steinberg licences the VST PlugIn Interface Technology on an "AS IS" basis. Steinberg makes no warranties, express or implied, including without limitation the implied warranties of merchantability and fitness for a particular purpose, regarding the VST PlugIn Interface Technology or operation and use in combination with the Licensee's program. Neither the Licensee, its employees, agents or Distributors have any right to make any other representation, warranty or promise with respect to the VST PlugIn Interface Technology. 2.) In no event shall Steinberg be liable for incidental, indirect or consequential damages arising from the use, or distribution of the VST PlugIn Interface Technology by the Licensee, whether theory of contract, product liability or otherwise. All claims for indemnification for losses by the Licensee itself or by third parties shall be excluded.

3.) Steinberg may in its sole discretion discontinue the distribution of the current VST PlugIn SDK and/or release improved versions of the Licensed Software Developer Kit but offers no commitment whatsoever those releases will occur at any time or for anybody. INFRINGEMENT

1.) Steinberg represents and warrants that, as of the date of this Agreement, it is not aware of any claim or action alleging that VST, the VST PlugIn Interface Technology, or the content of the Licensed Software Developer Kit infringes any third party intellectual property right. 2.) Steinberg, however, disclaims any obligation of defense or indemnify of the Licensee or its customer with respect to any such claim or action, or otherwise arising out of this agreement. Steinberg shall have no liability arising out of any such actual or alleged intellectual property infringement. The Licensee, however, shall promptly notify Steinberg, in writing, of each such infringement claim of which the Licensee becomes aware. Steinberg may defend the Licensee against such claims. In such case, the Licensee is obligated to duly support Steinberg's defense.

The MIT License (MIT)

Copyright (c) 2016 Tobias Hermann

Permission is hereby granted, free of charge, to any person obtaining a copy of this software and associated documentation files (the "Software"), to deal in the Software without restriction, including without limitation the rights to use, copy, modify, merge, publish, distribute, sublicense, and/or sell copies of the Software, and to permit persons to whom the Software is furnished to do so, subject to the following conditions:

The above copyright notice and this permission notice shall be included in all copies or substantial portions of the Software.

THE SOFTWARE IS PROVIDED "AS IS", WITHOUT WARRANTY OF ANY KIND, EXPRESS OR IMPLIED, INCLUDING BUT NOT LIMITED TO THE WARRANTIES OF MERCHANTABILITY, FITNESS FOR A PARTICULAR PURPOSE AND NONINFRINGEMENT. IN NO EVENT SHALL THE AUTHORS OR COPYRIGHT HOLDERS BE LIABLE FOR ANY CLAIM, DAMAGES OR **OTHER** LIABILITY, WHETHER IN AN ACTION OF CONTRACT, TORT OR OTHERWISE, ARISING FROM, OUT OF OR IN CONNECTION WITH THE SOFTWARE OR THE USE OR OTHER DEALINGS IN THE SOFTWARE.

Boost Software License - Version 1.0 - August 17th, 2003

Permission is hereby granted, free of charge, to any person or organization obtaining a copy of the software and accompanying documentation covered by this license (the "Software") to use, reproduce, display, distribute, execute, and transmit the Software, and to prepare derivative works of the Software, and to permit third-parties to whom the Software is furnished to do so, all subject to the following:

The copyright notices in the Software and this entire statement, including the above license grant, this restriction and the following disclaimer, must be included in all copies of the Software, in whole or in part, and all derivative works of the Software, unless such copies or derivative works are solely in the form of machine-executable object code generated by a source language processor.

THE SOFTWARE IS PROVIDED "AS IS", WITHOUT WARRANTY OF ANY KIND, EXPRESS OR IMPLIED, INCLUDING BUT NOT LIMITED TO THE WARRANTIES OF MERCHANTABILITY, FITNESS FOR A PARTICULAR PURPOSE, TITLE AND NON-INFRINGEMENT. IN NO EVENT SHALL THE COPYRIGHT HOLDERS OR ANYONE DISTRIBUTING THE SOFTWARE BE LIABLE

The MIT License (MIT) Copyright (c) 2016 Tobias Hermann

Permission is hereby granted, free of charge, to any person obtaining a copy of this software and associated documentation files (the "Software"), to deal in the Software without restriction, including without limitation the rights to use, copy, modify, merge, publish, distribute, sublicense, and/or sell copies of the Software, and to permit persons to whom the Software is furnished to do so, subject to the following conditions:

The above copyright notice and this permission notice shall be included in all copies or substantial portions of the Software.

Boost Software License - Version 1.0 - August 17th, 2003

Permission is hereby granted, free of charge, to any person or organization obtaining a copy of the software and accompanying documentation covered by this license (the "Software") to use, reproduce, display, distribute, execute, and transmit the Software, and to prepare derivative works of the Software, and to permit third-parties to whom the Software is furnished to do so, all subject to the following:

The copyright notices in the Software and this entire statement, including the above license grant, this restriction and the following disclaimer, must be included in all copies of the Software, in whole or in part, and all derivative works of the Software, unless such copies or derivative works are solely in the form of machine-executable object code generated by a source language processor.

MIT License

Copyright (c) 2013-2019 Niels Lohmann

Permission is hereby granted, free of charge, to any person obtaining a copy of this software and associated documentation files (the "Software"), to deal in the Software without restriction, including without limitation the rights to use, copy, modify, merge, publish, distribute, sublicense, and/or sell copies of the Software, and to permit persons to whom the Software is furnished to do so, subject to the following conditions:

The above copyright notice and this permission notice shall be included in all copies or substantial portions of the Software.

THE SOFTWARE IS PROVIDED "AS IS", WITHOUT WARRANTY OF ANY KIND, EXPRESS OR IMPLIED, INCLUDING BUT NOT LIMITED TO THE WARRANTIES OF MERCHANTABILITY, FITNESS FOR A PARTICULAR PURPOSE, TITLE AND NON INFRINGEMENT. IN NO EVENT SHALL THE COPYRIGHT HOLDERS OR ANYONE DISTRIBUTING THE SOFTWARE BE LIABLE FOR ANY DAMAGES OR OTHER LIABILITY, WHETHER IN CONTRACT, TORT OR OTHERWISE, ARISING FROM, OUT OF OR IN CONNECTION WITH THE SOFTWARE OR THE USE OR OTHER DEALINGS IN THE SOFTWARE.OUT OF OR IN CONNECTION WITH THE SOFTWARE OR THE USE OR OTHER DEALINGS IN THE SOFTWARE.